# Edit text in Boogie text editor

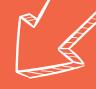

#### Instructions to edit a text.

# 1. Log in

Go to laurentien.ca and click on Open Boogie Text.

### Here is your login information:

| Username: | _ |
|-----------|---|
| Password: |   |

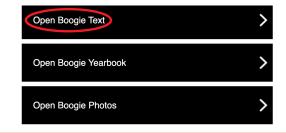

## 2. In the text editor

2.1 Use the drop-down menu or the arrows to go from one topic to the other.

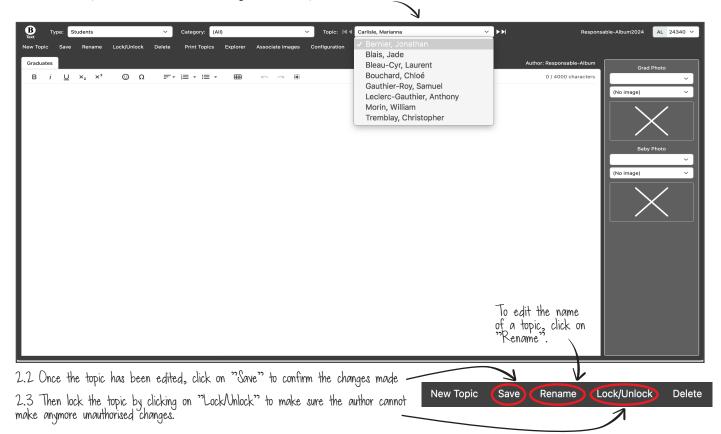

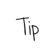